## **Engadir un equipo cliente ao dominio**

## **Como engadir un equipo cliente no dominio**

Para engadir un equipo cliente (con Windows) no dominio samba seguiremos os mesmos pasos que debemos seguir para engadir o equipo a un dominio Windows:

- Iniciamos sesión no equipo cliente con un usuario administrador.
- Accedemos á ventá de **Sistema** do **Panel de control** (Tamén podemos picar co botón dereito sobre **Mi PC** ou **Equipo** e seleccionar **Propiedades**).
- Picamos na opción para cambiar o dominio ao que pertence o equipo e poñemos o nome do noso dominio (ollo, o nome de NetBIOS, o mesmo que puxemos no parámetro *WORKGROUP* no ficheiro de configuración do servidor samba, sen ter en conta as maiúsculas e minúsculas).
- Pedirásenos un usuario e un contrasinal, e introduciremos *root* e o contrasinal samba do usuario *root*.
- Engadir un equipo no dominio

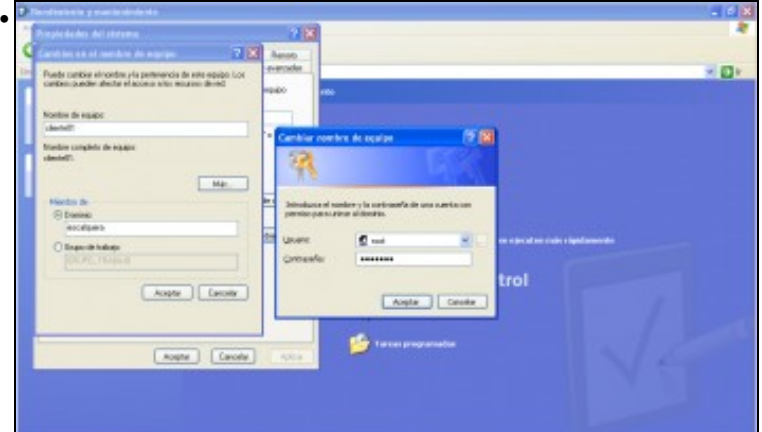

Introducir un equipo Windows XP no dominio

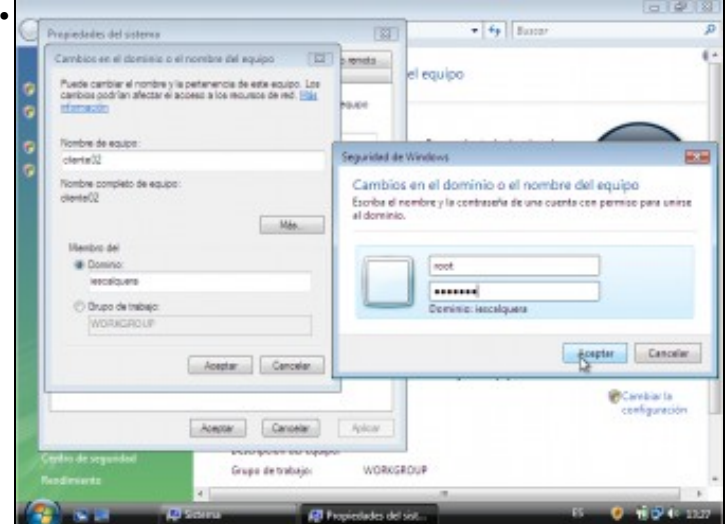

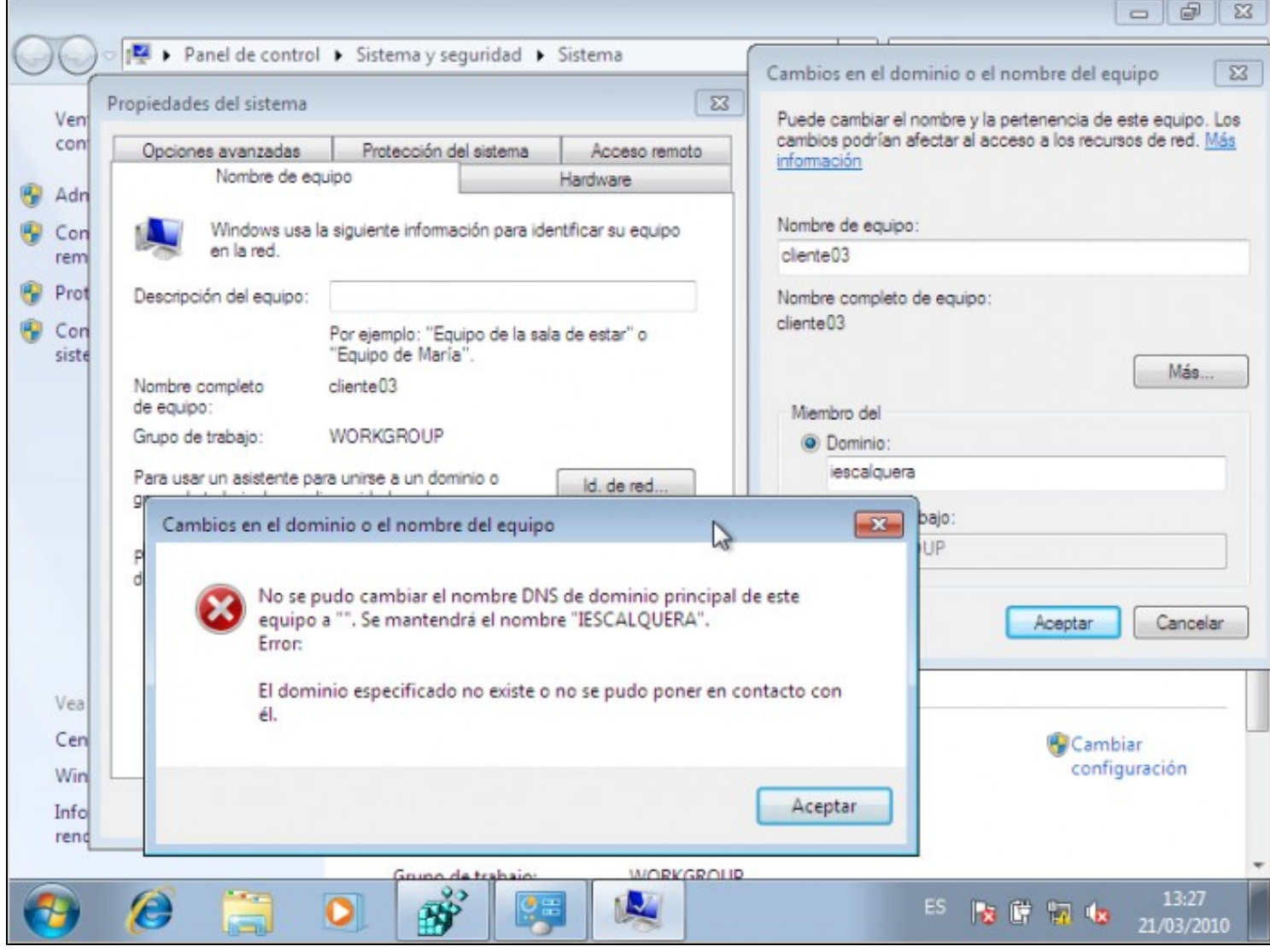

Introducir un equipo Windows 7 no dominio:

A versión do servidor samba debe ser 3.3.7 ou superior (nós temos a 3.4.0) e hai que meter dous valores no rexistro de Windows antes de meter o equipo no dominio:

[HKEY\_LOCAL\_MACHINE\SYSTEM\CurrentControlSet\services\LanmanWorkstation\Parameters]

"DomainCompatibilityMode"=dword:00000001

"DNSNameResolutionRequired"=dword:00000000

Cando metamos o equipo no dominio obteremos o erro que se mostra na imaxe, pero funciona correctamente.

O proceso está documentado na web de samba en <http://wiki.samba.org/index.php/Windows7>

Podemos comprobar que no servidor LDAP creouse automaticamente a conta de máquina para o equipo:

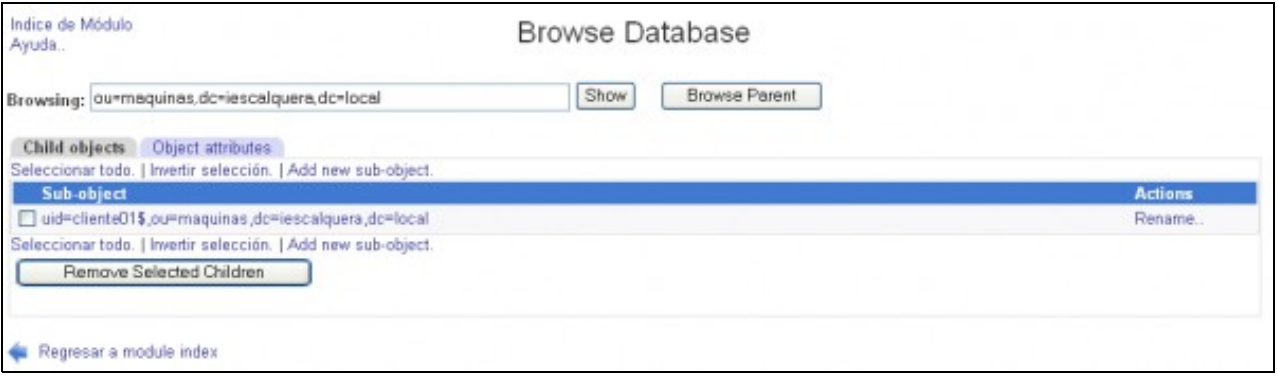

## **Utilizar un usuario distinto de root para engadir equipos no dominio**

O usuario *root* non é o único que podemos utilizar para introducir equipos cliente dentro do dominio. De feito, calquera usuario samba poderá facelo se está incluído nos grupos *Administrators* e *Domain Admins*, como por exemplo, este usuario creado co webmin:

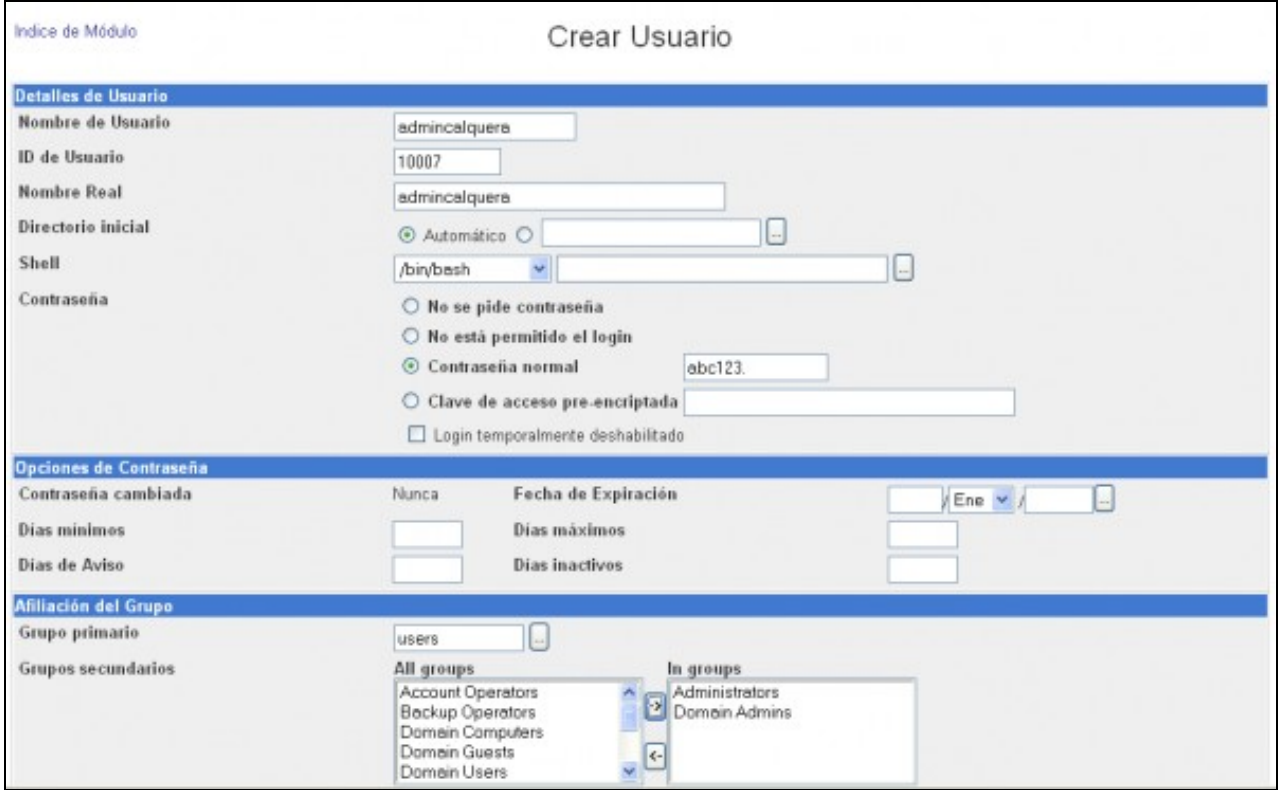

## **Iniciar sesión no equipo cliente con un usuario do dominio**

Unha vez introducido o equipo no dominio, poderemos iniciar sesión con calquera usuario que teña conta de samba:

• Iniciar sesión no dominio

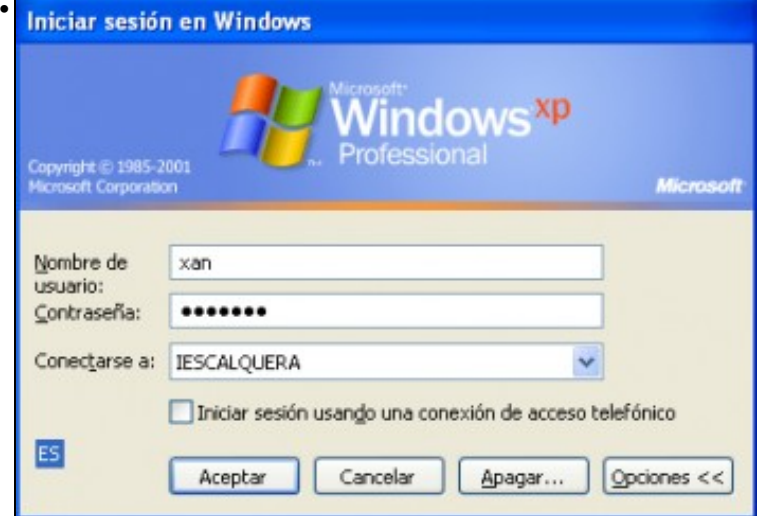

Inicio de sesión no dominio nun equipo Windows XP. Na lista de **Conectarse a:** debemos seleccionar o dominio.

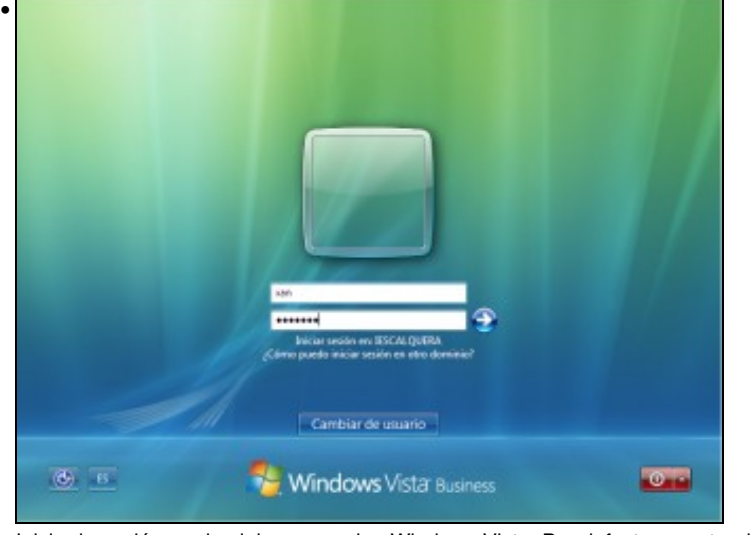

Inicio de sesión no dominio nun equipo Windows Vista. Por defecto xa entende que o usuario é do dominio, xa que para iniciar sesión con un usuario local haberá que poñer diante do nome do usuario *NomeDoEquipo\*

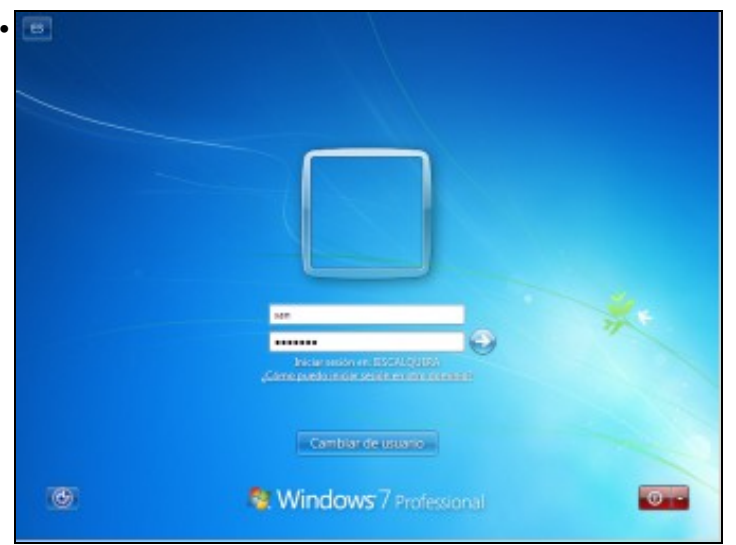

Inicio de sesión no dominio nun equipo Windows 7. A pantalla de inicio de sesión é idéntica á de Windows Vista

Como temos configurado o servidor samba para que os usuarios teñan a súa carpeta persoal e perfil en carpetas compartidas no servidor, pero estas carpetas aínda non están compartidas, no inicio de sesión veremos erros como este:

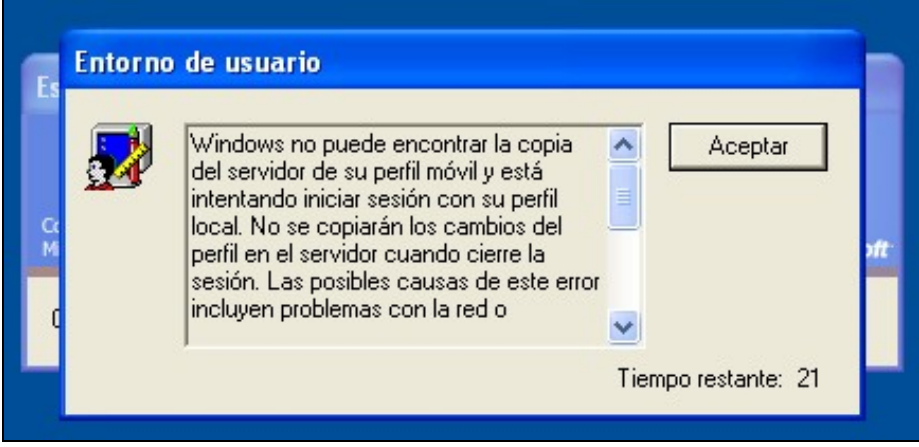

-- [Antonio de Andrés Lema](https://manuais.iessanclemente.net/index.php/Usuario:Antonio) e [Carlos Carrión Álvarez](https://manuais.iessanclemente.net/index.php/Usuario:Carrion)